### **Stornowanie**

**Stornowanie jest możliwe po dodaniu przynajmniej jednej pozycji do paragonu.**

- **1** Przy otwartym paragonie naciśnij klawisze **[SHIFT]** i **[5]**.
- **2** Za pomocą klawiatury wprowadź kod PLU i naciśnij **[RAZEM]**.
- **3** Potwierdź komunikat "**Stornować pozycję?**" klawiszem **[RAZEM]**.
- **4** Po zatwierdzeniu zostanie wydrukowane potwierdzenie usuniętej pozycji.

### Zakończenie paragonu kilkoma formami płatności

**Wybór formy płatności jest możliwy w stanie podsumy paragonu.**

- **1** W stanie "**Podsuma**" naciśnij klawisze **[SHIFT]** i **[4]**.
- **2** Klawiszami strzałek **[GÓRA]** / **[DÓŁ]** wybierz formę płatności i zatwierdź klawiszem **[RAZEM]**.
- **3** Za pomocą klawiatury wprowadź kwotę i zatwierdź klawiszem **[RAZEM]**.
- **4** Jeżeli została wprowadzona mniejsza kwota niż wartość paragonu, powtórz operację.

### Anulowanie paragonu

- **1** Przy otwartej transakcji przytrzymaj wciśnięty klawisz **[C]** przez około 2 sekundy.
- **2** Potwierdź komunikat "Anulować paragon?" klawiszem **[RAZEM]**.
- **3** Transakcja zostanie anulowana.

### Raport fiskalny dobowy

**1** Zaloguj się jako operator typu kierownik.

Klawiszami strzałek **[GÓRA]** / **[DÓŁ]** wejdź do menu "**2 Kierownik**" "**1 Raporty**" "**1 Raporty fiskalne**"

- **2**  $\rightarrow$  1 **Raport dobowy**", potwierdzając każdą pozycję klawiszem **[RAZEM]**.
- **3** Jeżeli data jest poprawna, potwierdź komunikat klawiszem **[RAZEM]**.

### Raport miesięczny

**2**

- **1** Zaloguj się jako operator typu kierownik.
	- Klawiszami strzałek **[GÓRA]** / **[DÓŁ]** wejdź do menu "**2 Kierownik**" "**1 Raporty**" "**1 Raporty fiskalne**"  $\rightarrow$  3 **Raport miesięczny**", potwierdzając każdą pozycję klawiszem **[RAZEM]**.

Za pomocą klawiatury wprowadź wybrany miesiąc i rok, za który ma zostać wykonany raport miesięczny i zatwierdź klawiszem **[RAZEM]**.

Za pomocą klawiszy strzałek **[GÓRA]** / **[DÓŁ]** wybierz typ raportu "**Pełny**" lub "**Podsumowanie**" i zatwierdź klawiszem **[RAZEM]**.

### Raport okresowy

**3**

**4**

**2**

**3**

**4**

**5**

**6**

**1** Zaloguj się jako operator typu kierownik.

Klawiszami strzałek **[GÓRA]** / **[DÓŁ]** wejdź do menu "**2 Kierownik**" "**1 Raporty**" "**1 Raporty fiskalne**" → 2 **Raport okresowy**", potwierdzając każdą pozycję klawiszem **[RAZEM]**.

Klawiszami strzałek **[GÓRA]** / **[DÓŁ]** wybierz typ raportu "**Według numerów**" lub "**Według dat**" i zatwierdź klawiszem **[RAZEM]**.

- Za pomocą klawiatury wprowadź numer lub datę początkową i zatwierdź **[RAZEM]**.
- Następnie, za pomocą klawiatury wprowadź numer lub datę końcową i zatwierdź **[RAZEM]**.

Klawiszami strzałek **[GÓRA]** / **[DÓŁ]** wybierz rodzaj raportu "**Pełny**" lub "**Podsumowanie**" i zatwierdź klawiszem **[RAZEM]**.

Kasa fiskalna POSNET BINGO MAX może zostać opcjonalnie wyposażona w modem 3G lub adapter WiFi/Bluetooth do komunikacji bezprzewodowej. POSNET POLSKA S.A. jako producent oświadcza, że następujące urządzenia radiowe: • **modem MAX 3G**

• **adapter WiFi/BT THERMAL**

są zgodne z postanowieniami dyrektywy 2014/53/UE. Pełny tekst deklaracji zgodności UE jest dostępny pod adresem internetowym[: http://www.posnet.com](http://www.posnet.com/)

**Zakresy częstotliwości, w których pracuje urządzenie radiowe i maks. moc EIRP:**

- **- MAX 3G:** 880-960 MHz, 33 dBm; 1710-1880 MHz, 30 dBm; 1920-2170 MHz, 24 dBm
- **- WiFi/BT Thermal:** 2400-2483,5 MHz, 18 dBm

**Pełna wersja instrukcji znajduje się na stronie www.posnet.com.**

**Wersja dokumentu 1.09**

## POSNET

### posnet.com

# **Instrukcja Quick Start** kasy rejestrującej **BINGO MAX ONLINE**

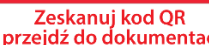

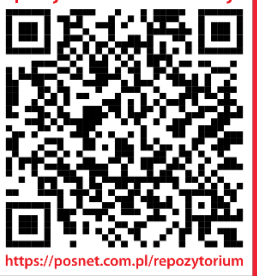

Wsparcie Techniczne (!)  $\boxtimes$  wsparcie@posnet.com **& 801 800 111** 

### Zawartość opakowania

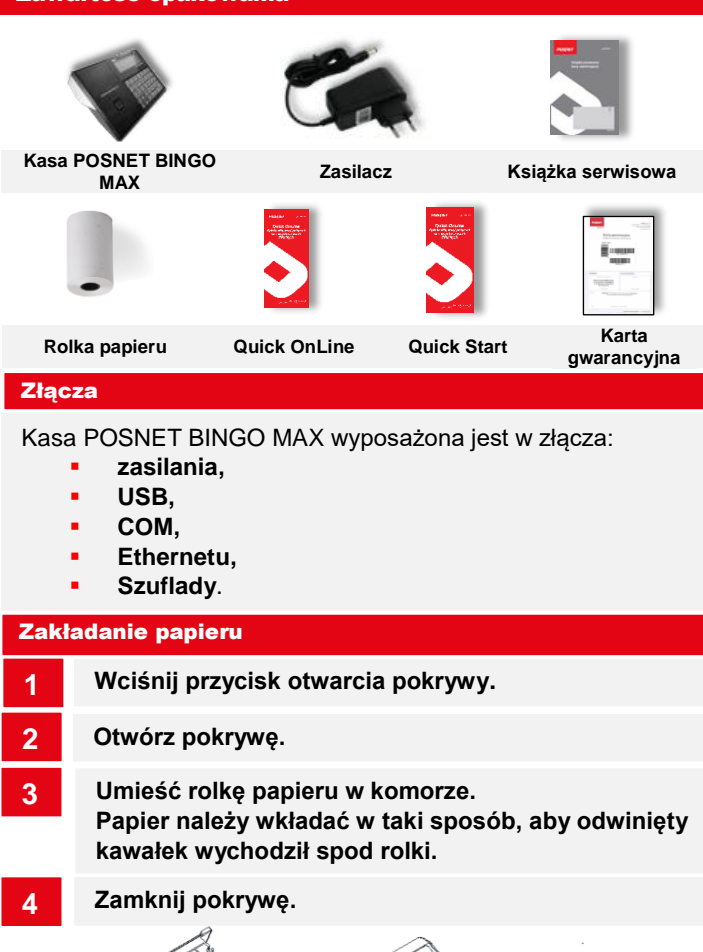

**2**

**3**

**7**

**8**

**9**

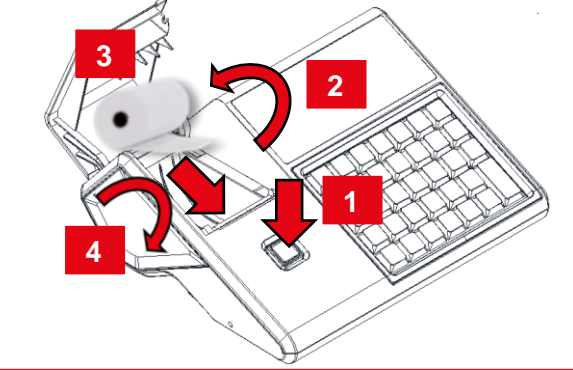

### Włączanie/wyłączanie urządzenia

Naciśnij klawisz **[C]**. Kasa zostanie włączona.

Przy włączonej kasie przytrzymaj wciśnięty klawisz **[C]** przez około 3 sekundy – zostanie wyłączona.

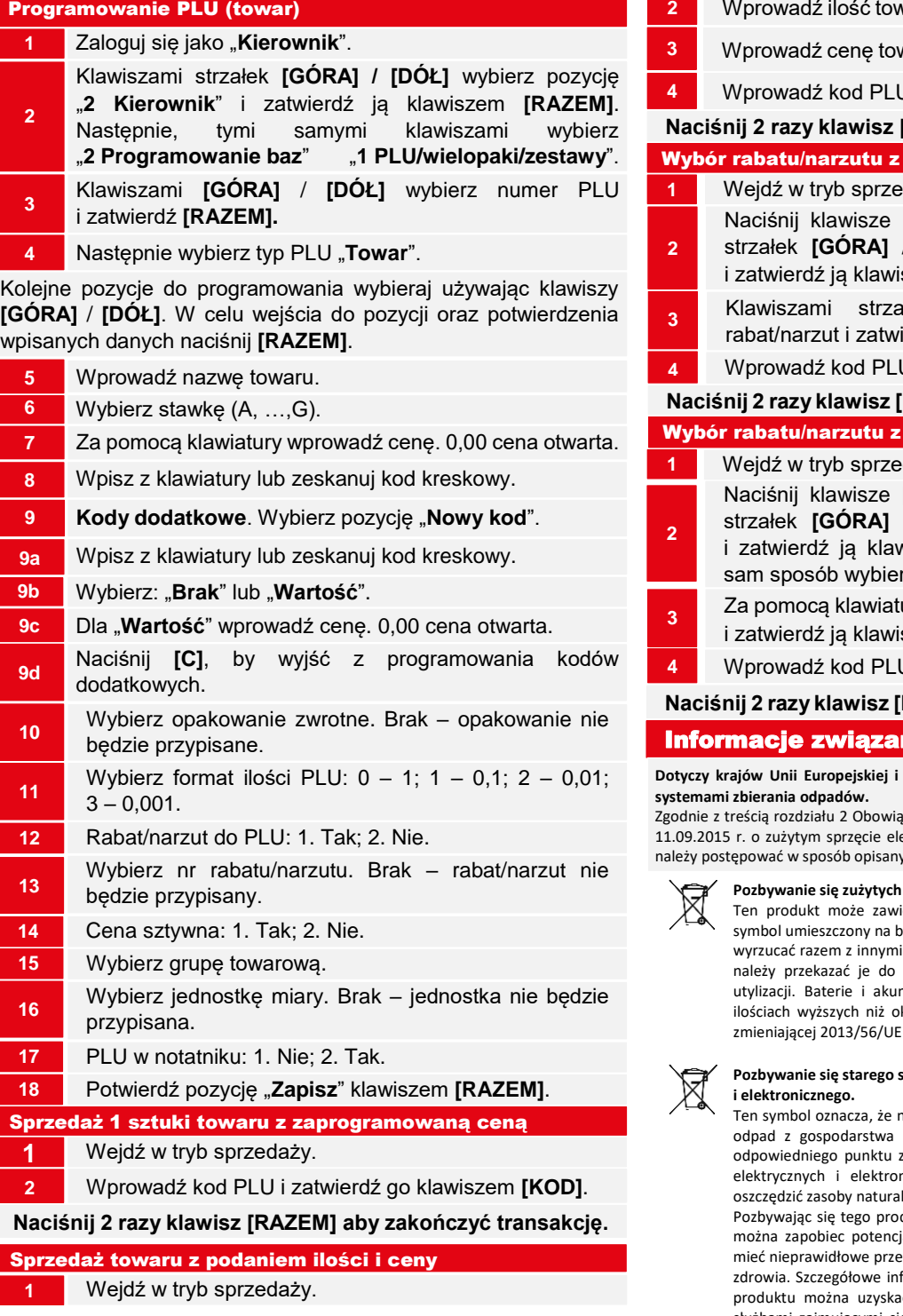

**2** Wprowadź ilość towaru i potwierdź ją klawiszem **[ILOŚĆ]**. **3** Wprowadź cenę towaru i potwierdź ją klawiszem **[CENA]**. **4** Wierdź go klawiszem **[KOD]**. [RAZEM] aby zakończyć transakcję. bazy do pozycii edaży. **[SHIFT]** i **[7]**. Za pomocą klawiszy strzałek **[GÓRA]** / **[DÓŁ]** wybierz pozycję "**Z bazy**" iszem **[RAZEM]**. Klawiszami strzałek **[GÓRA]** / **[DÓŁ]** wybierz ierdź go klawiszem **[RAZEM]**. **4** Wprowadź kod PLU i zatwierdź go klawiszem **[KOD]**. [RAZEM] aby zakończyć transakcję. reki do pozycji **1** Wejdź w tryb sprzedaży. **[SHIFT]** i **[7]**. Za pomocą klawiszy strzałek **[GÓRA]** / **[DÓŁ]** wybierz pozycję "**Z ręki**" wiszem **[RAZEM]**. Następnie, w ten rz typ rabatu/narzutu. ury wprowadź wartość rabatu/narzutu szem **[RAZEM]**. **U** i zatwierdź go klawiszem **[KOD]**. **KRAZEM] aby zakończyć transakcję.** ne z ochroną środowiska pozostałych krajów europejskich z wydzielonymi azki wprowadzającego zużyty sprzęt art.14 ustawy z ektrycznym i elektronicznym DZ U 2015 poz. 1688. y poniżej. **baterii i akumulatorów.** ierać baterie lub akumulatory. W takim przypadku sateriach lub akumulatorach oznacza, że nie należy ich i odpadami z gospodarstwa domowego. Zamiast tego odpowiedniego punktu zbierania odpadów w celu mulatory nie zawierają rtęci, kadmu ani ołowiu w kreślone w dyrektywie 2006/66/EC oraz dyrektywie z dotyczącej baterii i akumulatorów. **Pozbywanie się starego sprzętu elektrycznego** 

niniejszy produkt nie może być traktowany jak zwykły domowego. Zamiast tego należy go przekazać do zbierania odpadów w celu ponownego użycia części nicznych. Wielokrotne użycie materiałów pozwala lne.

duktu i baterii lub akumulatora we właściwy sposób, jalnym negatywnym konsekwencjom, jakie mogłoby etwarzanie takich odpadów dla środowiska i ludzkiego formacie na temat utvlizacii baterii, akumulatora lub ać kontaktując się z odpowiednim organem władz, służbami zajmującymi się utylizacją odpadów lub sklepem, w którym został zakupiony produkt.